Entrar no portal docente pelo SIGAA e clicar *em "orientação acadêmica – graduação"* em seguida *"trabalho de conclusão de curso"* e depois em *"solicitar cadastro de banca".*

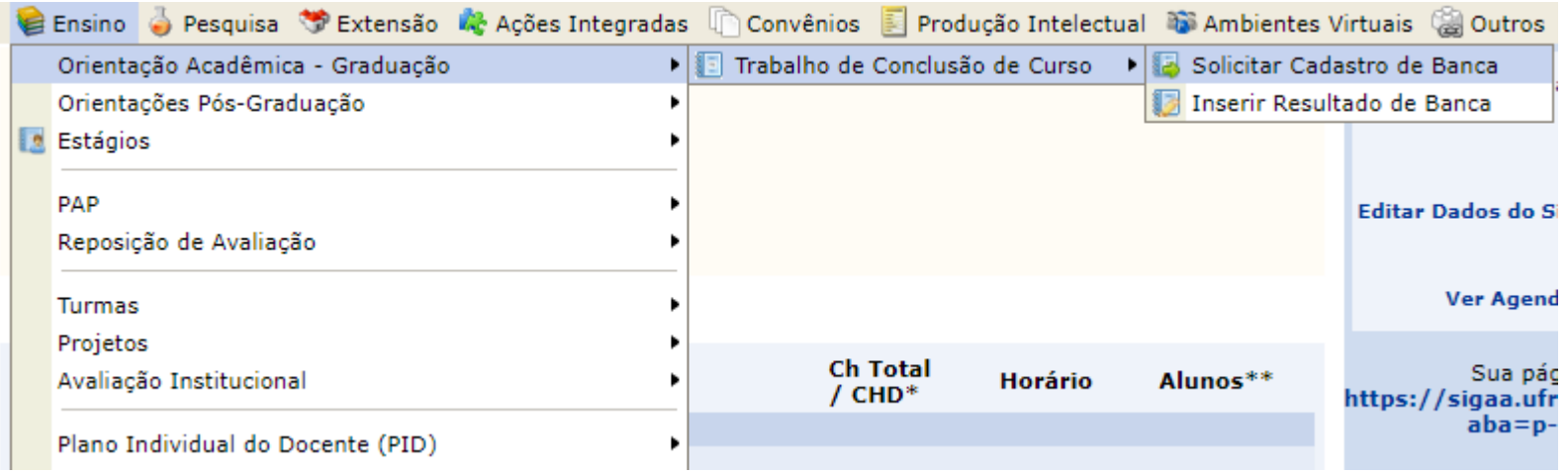

Inserir os dados da banca. Se a defesa for realizada por meio de parecer, colocar a expressão *"por parecer"* no campo intitulado "local". Se for por videoconferência, inserir o nome da plataforma que pretende utilizar.

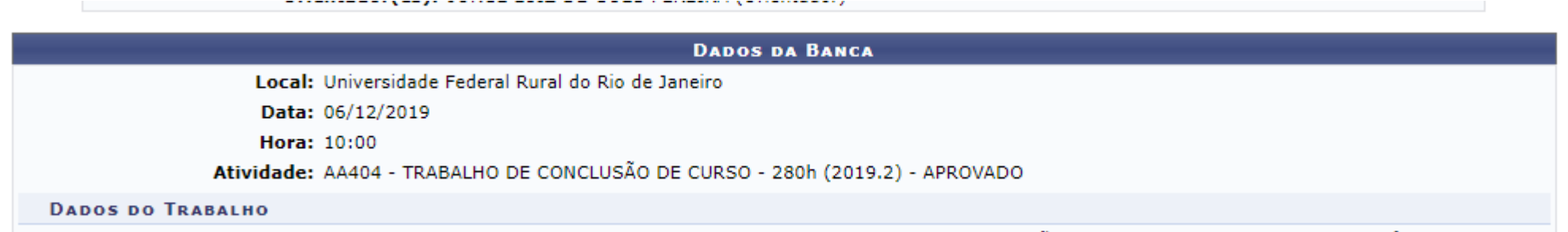

Título: O TRABALHO DO ASSISTENTE SOCIAL NOS PROCESSOS DE INTERDIÇÃO E CURATELA DO TJRJ: UMA ANÁLISE SOBRE A